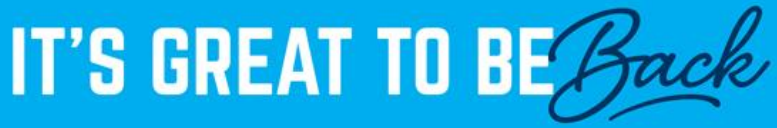

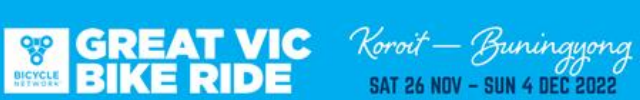

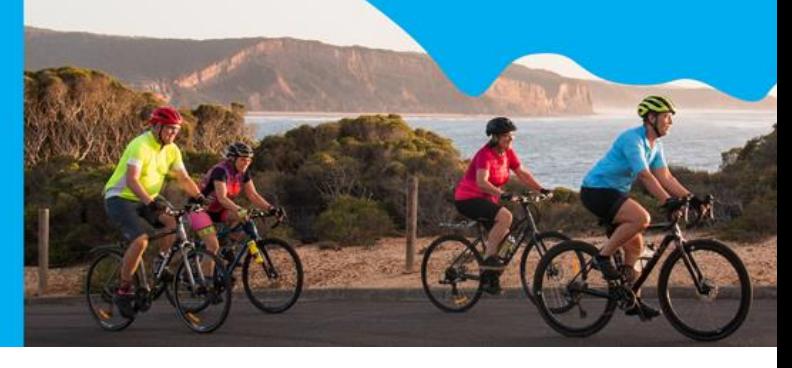

#### **HOW TO REGISTER YOUR SCHOOL FOR THE GREAT VIC BIKE RIDE**

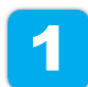

Click on the link to the [Great Vic Bike Ride Schools Shop.](https://www.registernow.com.au/secure/Register.aspx?E=47256) Enter your School's name and then 'Check if available'.

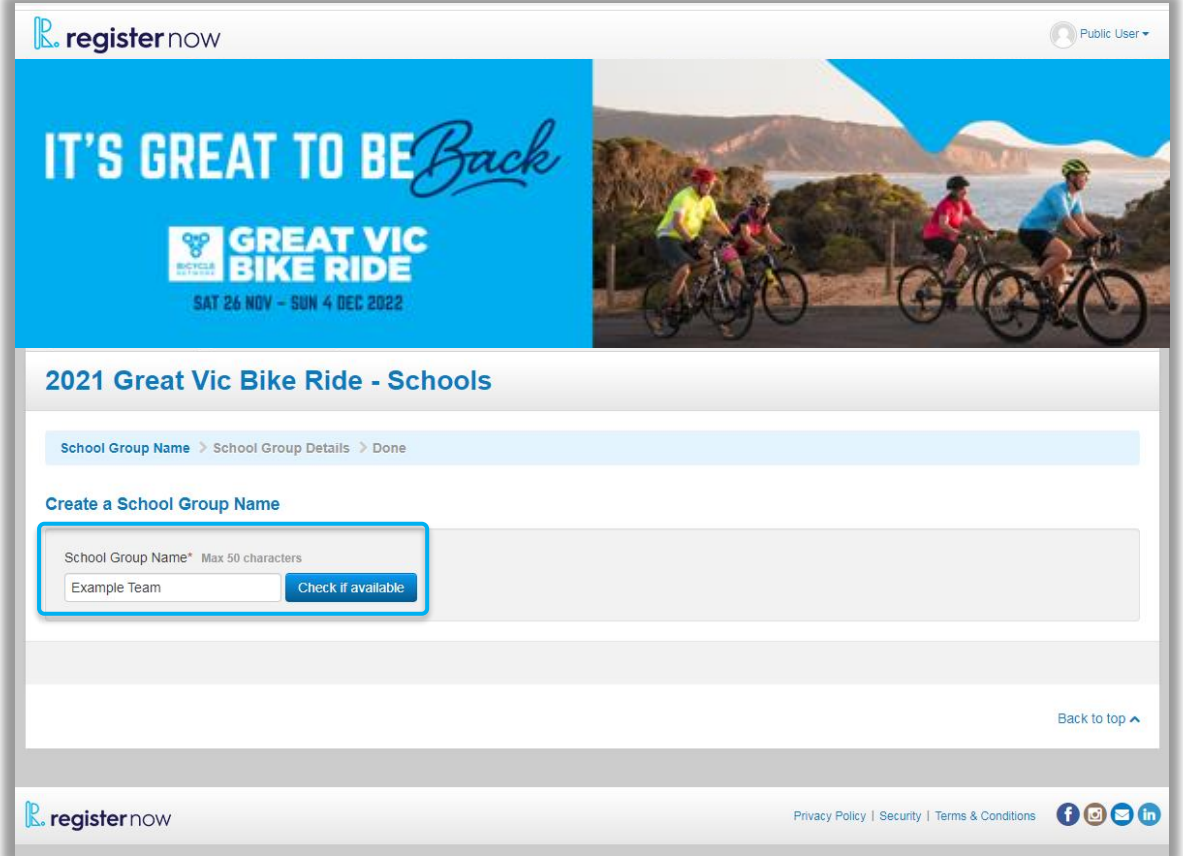

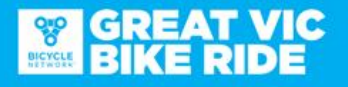

Koroit — Buningyong<br>SAT 26 NOV - SUN 4 DEC 2022

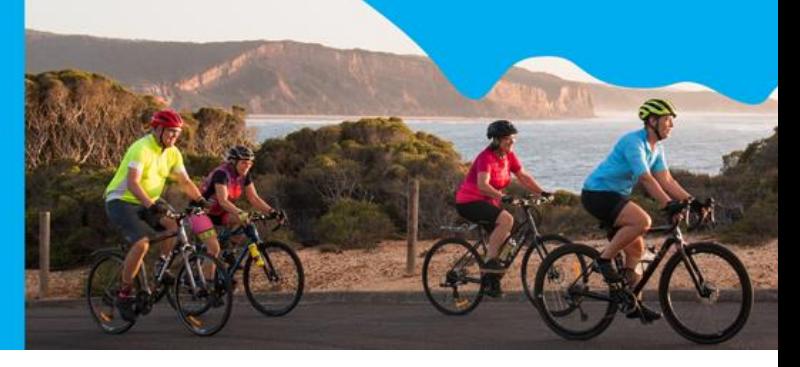

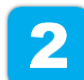

Enter the contact details of the School Group Administrator.

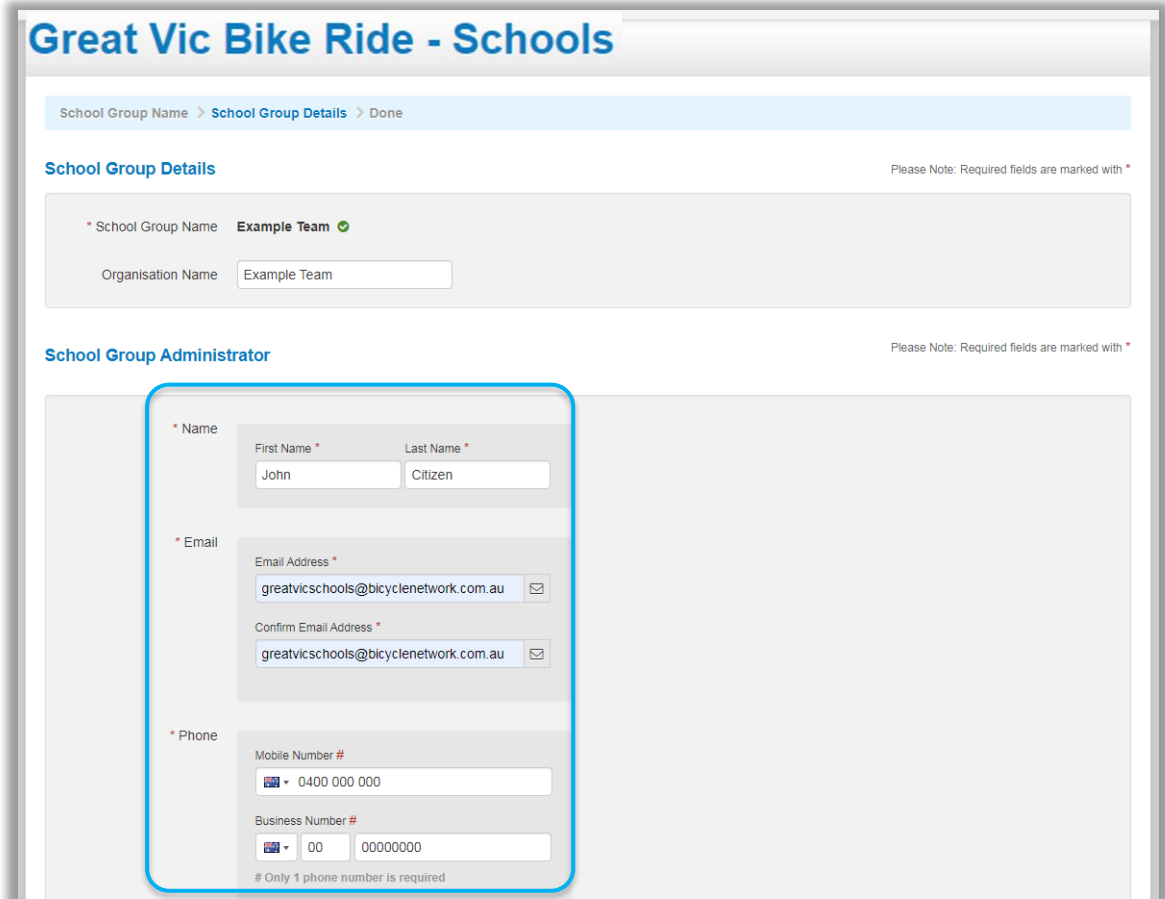

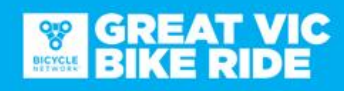

Koroit — Buningyong<br>SAT 26 NOV - SUN 4 DEC 2022

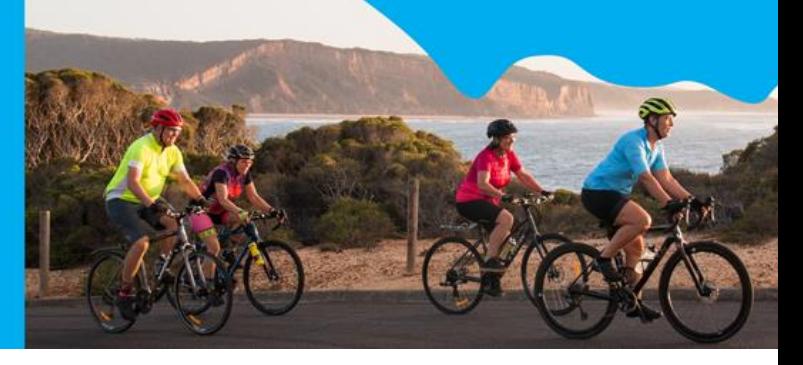

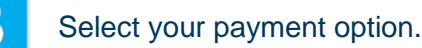

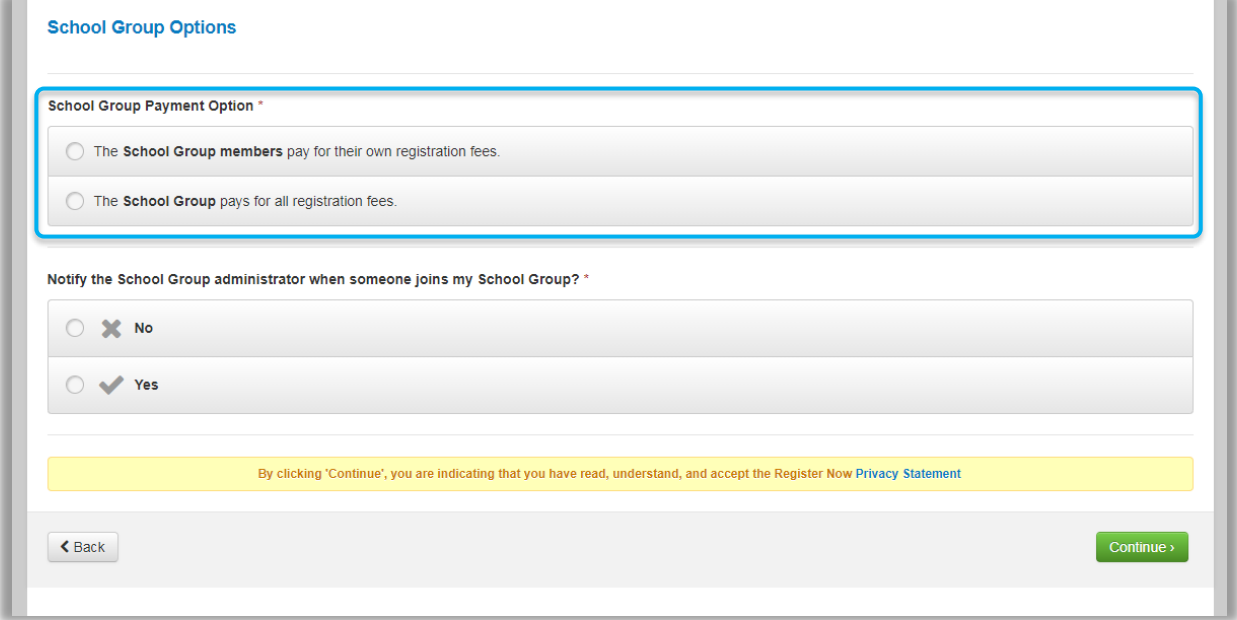

If you select 'School Group members pay for their own registration fees', each group member added will be sent an email with a link to process their payment individually.

If you select 'The School Group pays for all registration fees', the School Group Administrator will be required to reenter the system and make payment for the entire group.

Please note that participants will not be officially entered into the event until full payment is made.

### **GREAT VIC<br>BIKE RIDE**

Koroit - Buningyong **SAT 26 NOV - SUN 4 DEC 2022** 

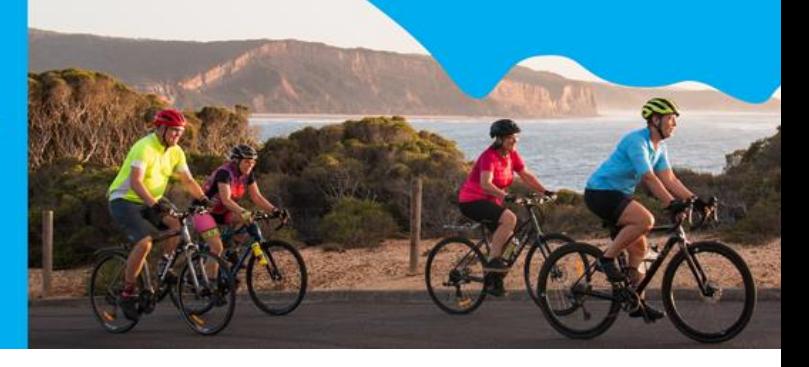

 $\blacktriangle$ 

As the School Group Administrator, you have the option to recieve an email notification every time someone joins your group. Select 'Yes' or 'No' and then select 'Continue'.

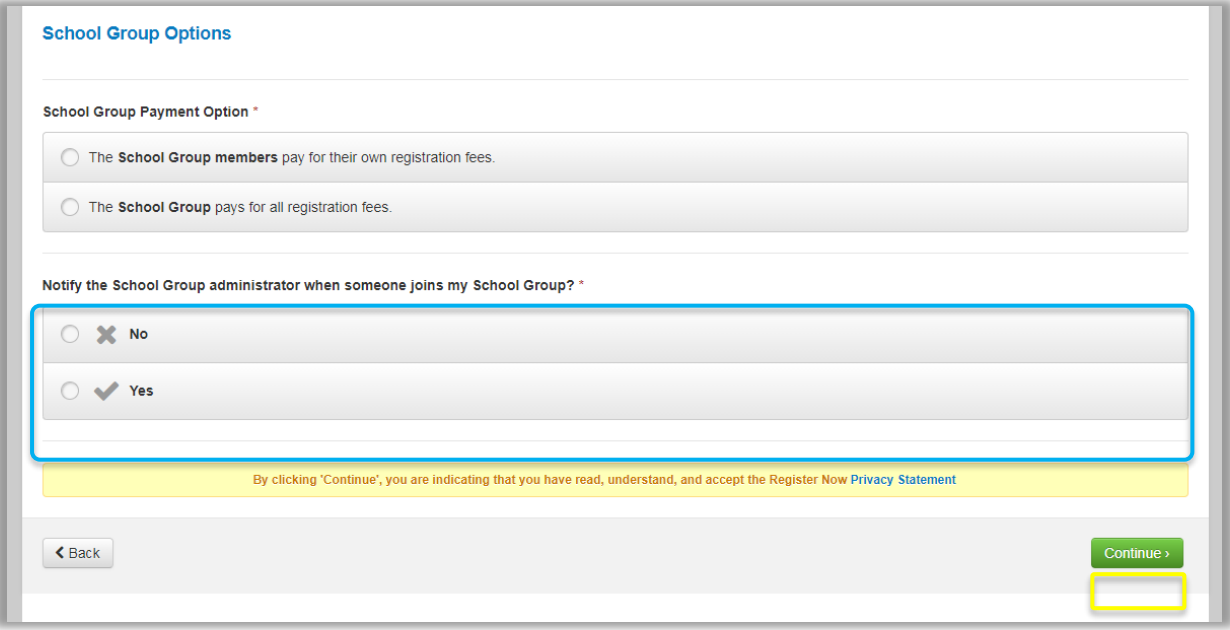

#### Choose your payment type **Additional Questions** QUESTION 1 Select Payment Type \*  $\overline{\phantom{a}}$

Finally, you will need to select how your group will make payments. Options in the drop down are EFTPOS or Invoice.

Invoice is only available for school groups paying on behalf of all group members (see Step 3). Bicycle Network will then provide you with an invoice prior to the payment due dates.

School group members making individual payments will only have the option to pay via EFT through Register Now.

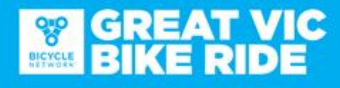

Koroit — Buningyong<br>SAT 26 NOV - SUN 4 DEC 2022

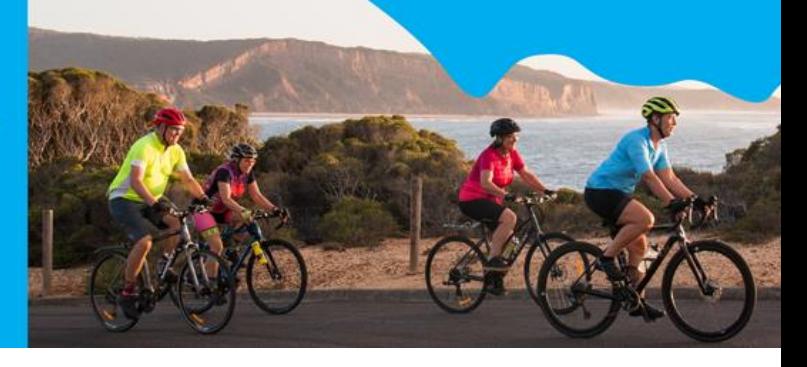

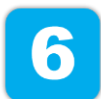

Congratulations! You have successfully registered your School Group! Bicycle Network will endeavor to approve your School Group within 24-48 hours. Please contact Bicycle Network on (03) 8376 8888 if it is urgent.

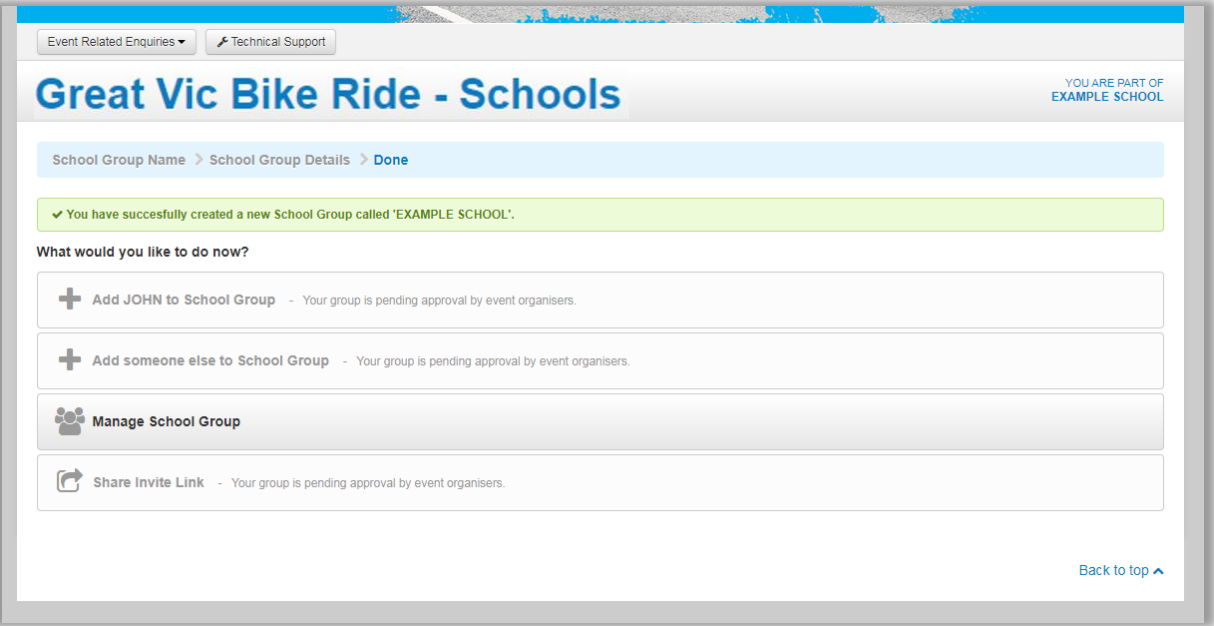

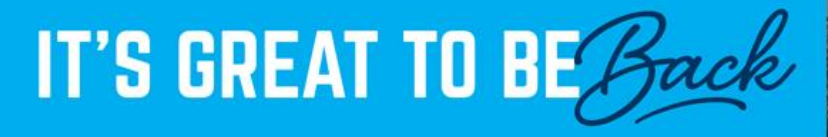

**SE GREAT VIC** 

Koroit — Buningyong<br>SAT 26 NOV - SUN 4 DEC 2022

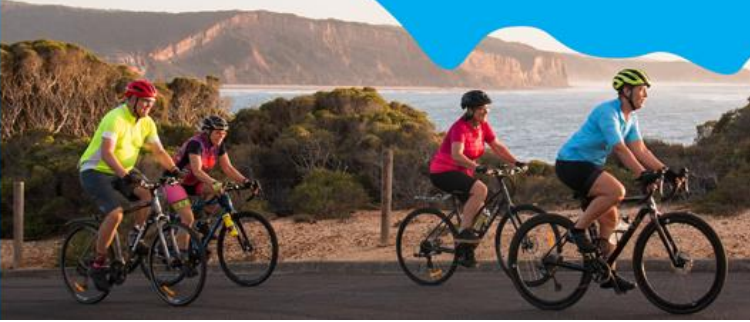

#### **HOW TO REVISIT YOUR SCHOOL GROUP ACCOUNT**

You will have received an email from us that provides a link to your specific school group. Also included is the URL that can be shared with your school group members.

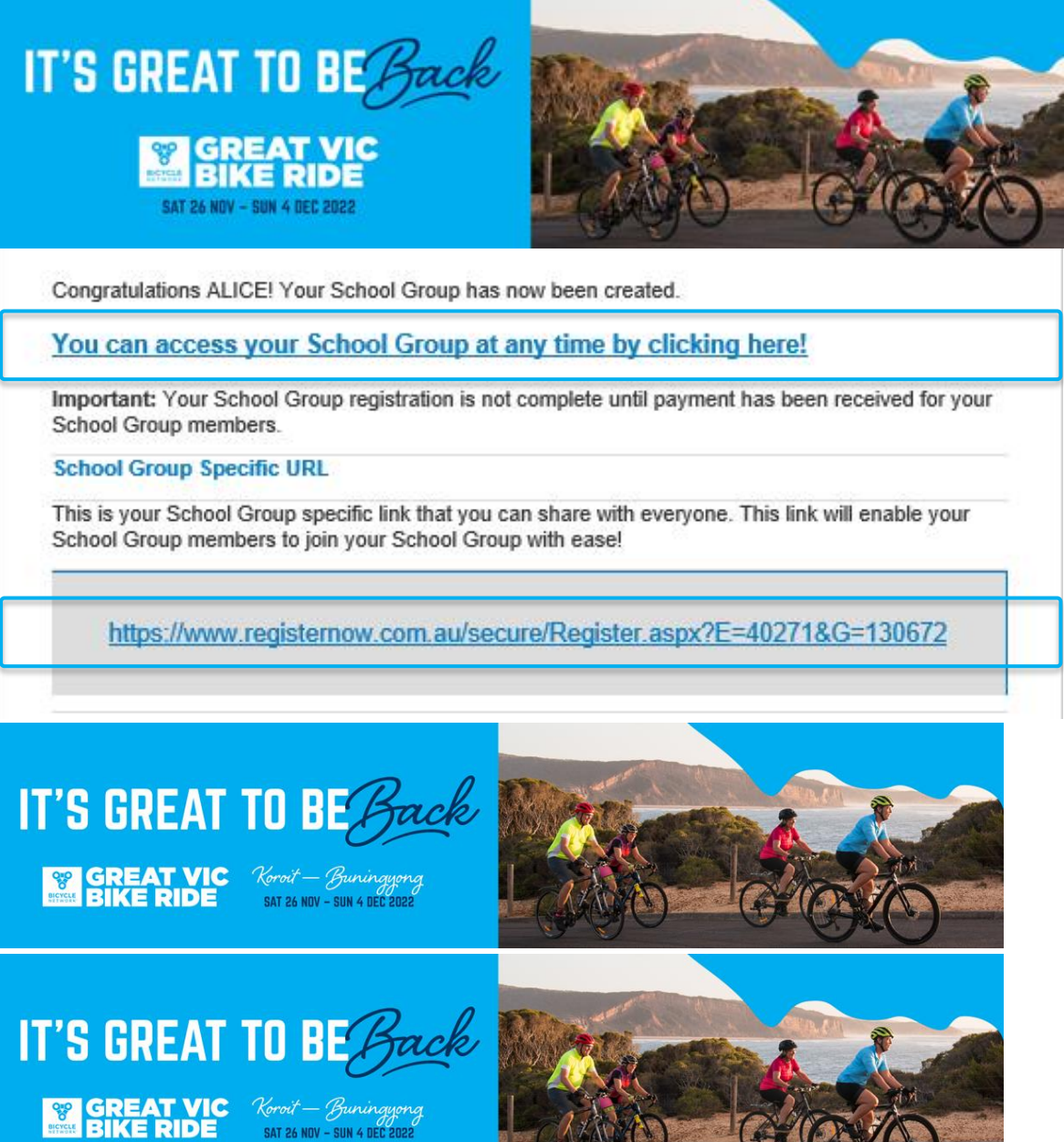

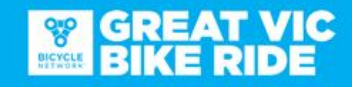

Koroit - Buningyong SAT 26 NOV - SUN 4 DEC 2022

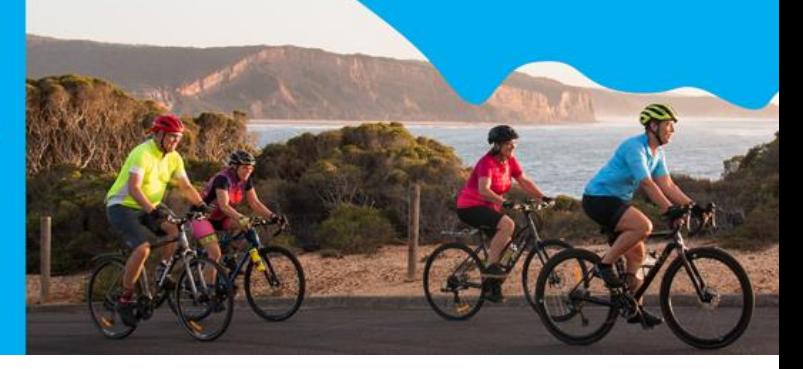

Alternatively, follow the link below.

[Great Vic Bike Ride Schools Shop.](https://www.registernow.com.au/secure/AccessRegistration.aspx?E=47256)

Select to either 'Access with Email' or 'Access with Mobile' (this must be the same one you used to register).

A 5-digit verification code will be sent automatically to your chosen email/mobile. Enter this code and select 'Verify Code'.

#### **ADDING RIDERS TO YOUR SCHOOL GROUP**

From the school account dashboard, the School administrator can add rider details individually or send invites to parents or guardians to add rider details directly.

*You can also add your own unique questions to the rider registration form, such as campus location or year level, for example.*

------

**Adding riders to your school group**

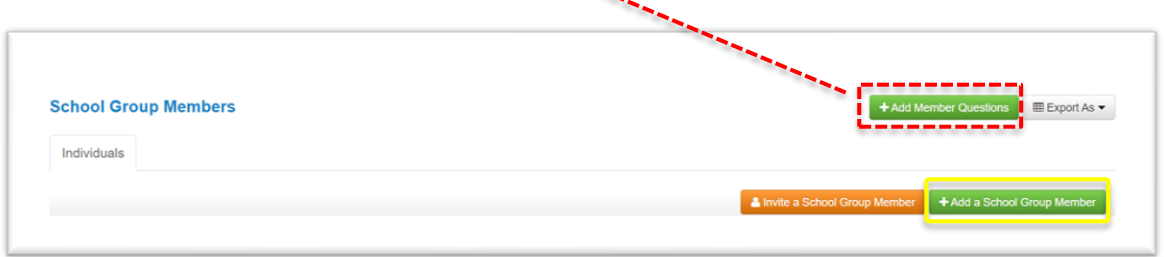

- 1) Click the green button to "Add a School group Member".
- 2) Follow the prompts to input rider information individually, including: Name, DOB, gender, email, emergency & guardian contact details, medical conditions and dietary requirements.

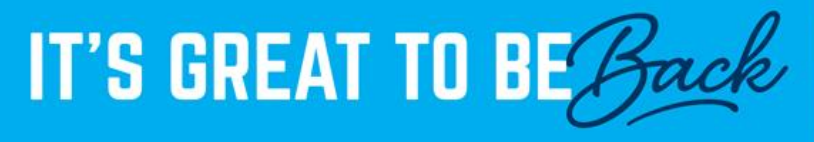

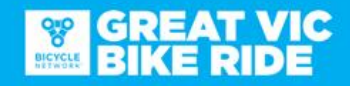

Koroit - Buningyong **SAT 26 NOV - SUN 4 DEC 2022** 

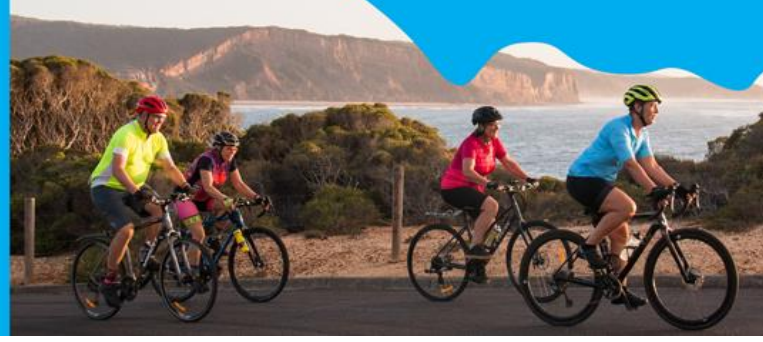

#### **Inviting riders to your school group**

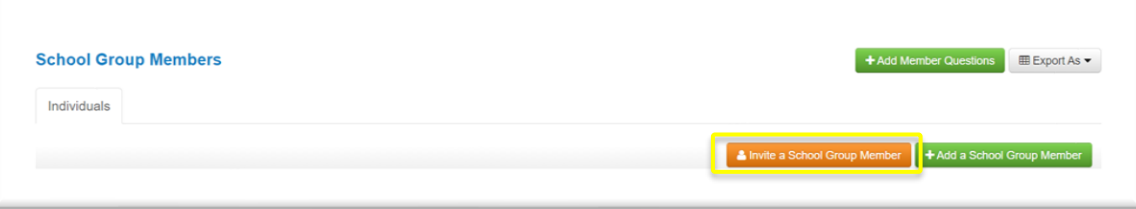

- 1) Click the orange button to "Invite a School Group Member".
- 2) You will be provided a link that you can send to participants to input the rider details listed above themselves. You can copy and paste the link or select the options to share the link via social media or email directly from Register Now.

Please contact the Great Vic school coordinator for assistance with registration via [greatvicschools@bicyclenetwork.com.au](mailto:greatvicschools@bicyclenetwork.com.au) or (03) 8376 8828.